\_ FCO DEFEB-F001, Fan circuitry malfunctions

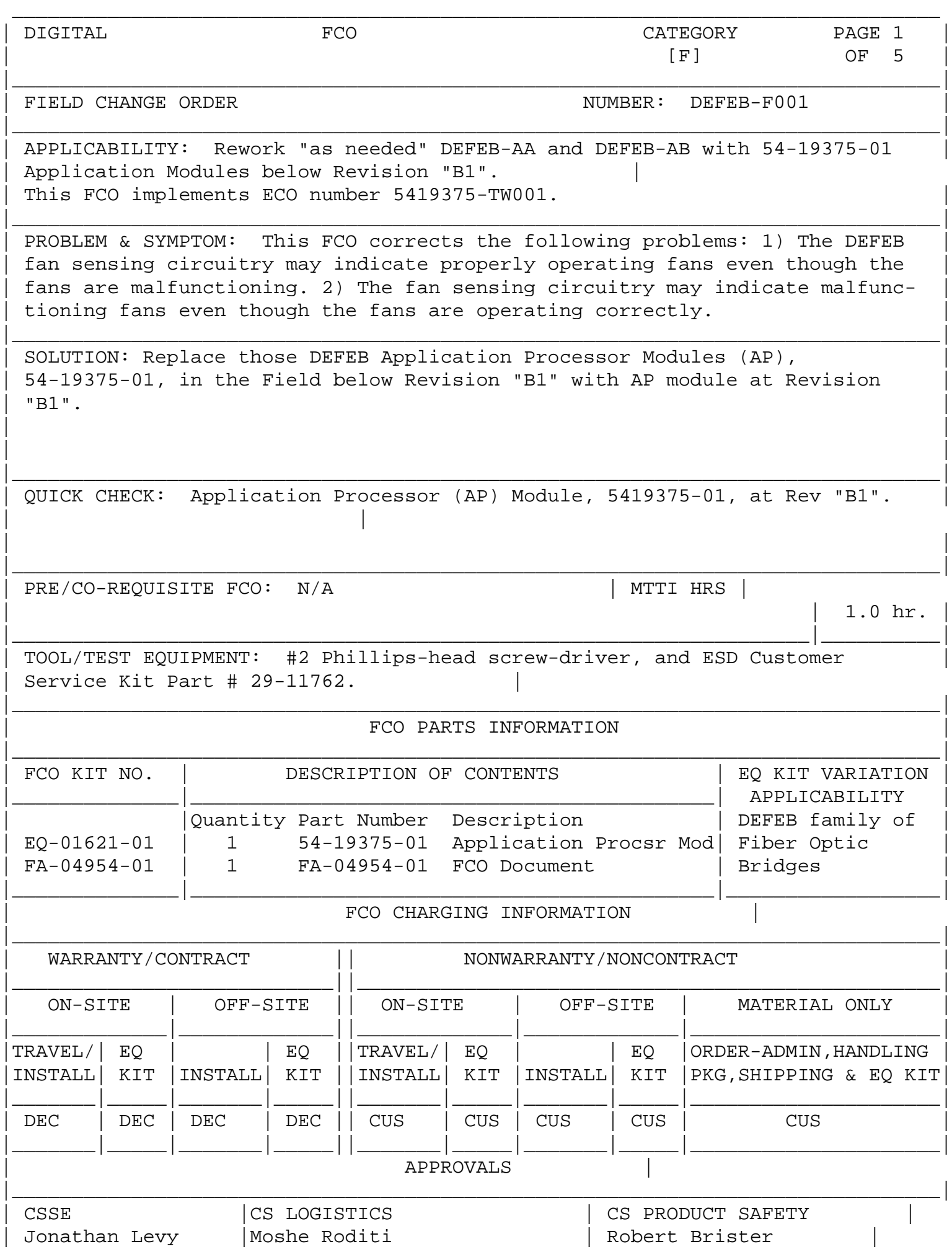

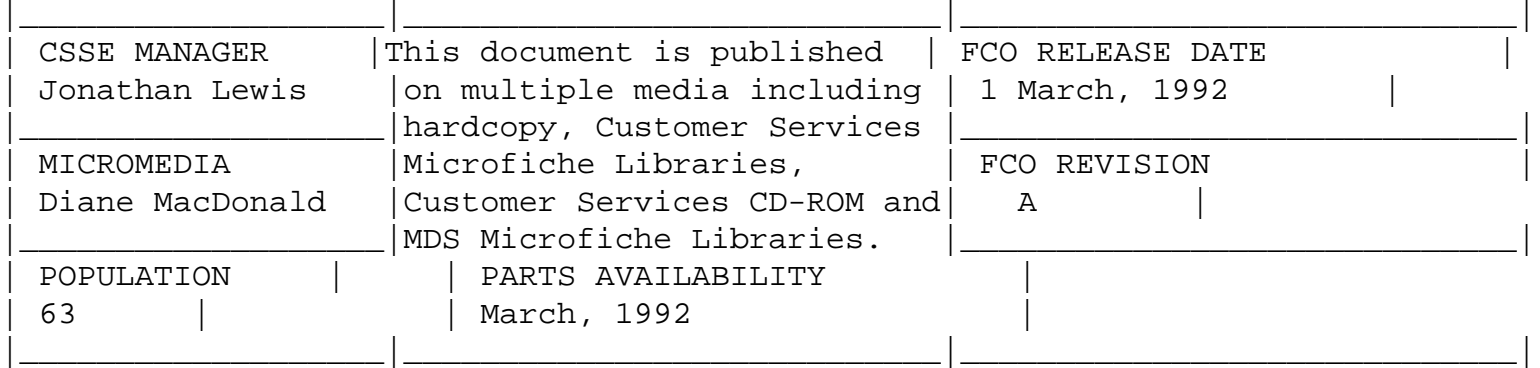

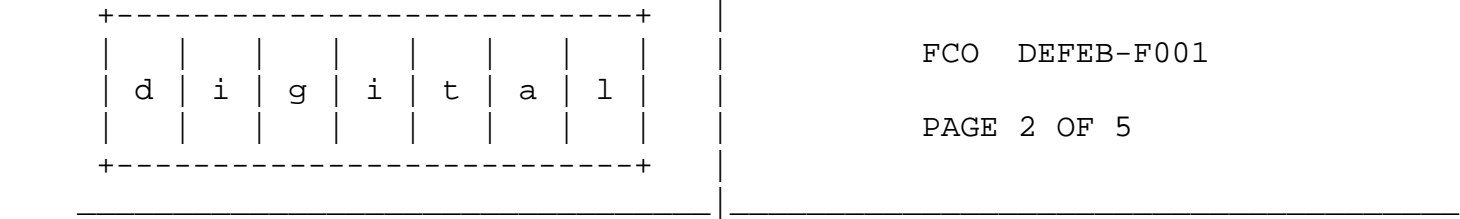

## REWORK PROCEDURE

- NOTE: DECbridge 500 Problem Solving Manual (EK-DEFEB-PS) possession and pre-familiarization is suggested!
- 1. Obtain the Customers permission and perform all necessary procedures to logically remove the DEFEB from the Network.

 NOTE: Any management set data will have to be reloaded into the new Application Processor (AP) Module via DECELMS or DECMCC.

 2. Remove power from the DEFEB by disconnecting the AC power cord from the outlet.

 \*\*\*\*\*\*\*\*\*\*\*\*\*\*\*\*\*\*\*\*\*\*\*\*\*\*\*\*\*\*\*\*\*\*\*\*\*\*\*\*\*\*\*\*\*\*\*\*\*\*\*\*\*\*\*\*\*\*\*\*\*\*\*\*\*\*\*\*\*\*\*\*  $***$  CAUTION  $***$  \* Lethal exposed voltages exist in the power supply. Therefore, always \* \* disconnect the AC power cord before removing or replacing any FRU's. \* \* Do not apply power to the bridge unless the card cage is fully \* \* inserted in the bridge enclosure. Only qualified service engineers \* \* should perform any FRU removal and replacement procedures. \* \*\*\*\*\*\*\*\*\*\*\*\*\*\*\*\*\*\*\*\*\*\*\*\*\*\*\*\*\*\*\*\*\*\*\*\*\*\*\*\*\*\*\*\*\*\*\*\*\*\*\*\*\*\*\*\*\*\*\*\*\*\*\*\*\*\*\*\*\*\*\*\*

- 3. Record their locations and remove any blocking port connections from the bridge.
- 4. If necessary disconnect the AUI or Thin Wire interface cable from the NI module. Note that the AUI cable connector locks in place by means of a slide latch. To remove the AUI cable, push the slide latch to the right to unlock the connector. To remove the Thinwire cable, push in and rotate the connector a quarter turn.
- 5. If necessary remove the fiber optic cable from the FI module. If you have a protective cover available, place it on the fiber optic connector to protect it against dust.

\*\*\* CAUTION \*\*\* ¥  $\star$ Some fiber optic equipment can emit laser light that can injure  $\star$  $\star$ your eyes. Never look into an optical fiber. ÷ \*\*\* CAUTION \*\*\*  $^\star$  $\star$ The ROMS in this FCO, as with other modules and ROMS, contain  $\star$  $\star$ electrostatic discharge sensitive devices (ESDS). The use of the  $\star$  $\star$ VELOSTAT kit is essential to prevent damage which may not be  $\star$ ÷ noticed immediately. 

6. Attach the ESD ground strap.

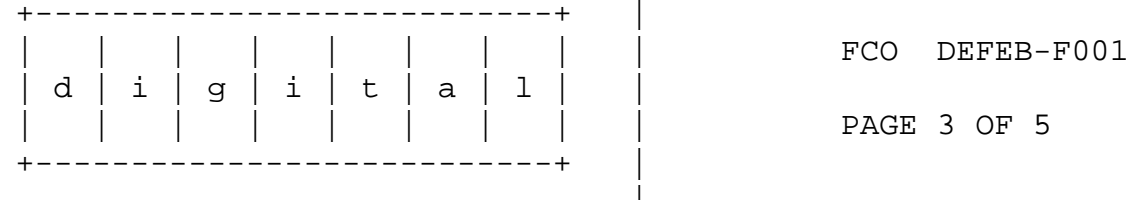

REWORK PROCEDURE (continued)

- 7. Before removing the AP module, record the existing switch settings on that module so that you can set the switches on the replacement module to the same position.
- 8. Using a #2 Phillips-head screwdriver loosen the quarter-turn fastener on each side of the AP module. Push in and turn the screwdriver one-quarter turn counter-clockwise. The fastener will pop out when unlocked.
- 9. Swing the two ejector levers on the AP module to the unlock (outward) position.

\*\*\* CAUTION \*\*\* These logic modules have components on both sides of the module.  $\star$  $^\star$ Removing or inserting the module at a slight angle can damage it.  $\star$  $\star$ 

- 10. Carefully slide the AP module straight out of the card cage to remove. Be careful not to let the components on the bottom of the module scrape against the ejector levers on the module below it.
- 11. Using the AP Module, part # 54-19375-01, from the FCO EQ Kit, verify that the Revision of this module is at Revision "B1".
- 12. Verify that the switches on the replacement AP module are set to the same positions as the switches on the removed AP module. The AP module contains the address ROM for the bridge, the physical address

 of the bridge will change when you replace the AP module. An address label on the module lists the new address.

- 13. Check that the AP module ejector levers are in the unlock position (swung outward). Hold the replacement AP module component side up and carefully slide it into the appropriate card cage slot until it makes contact with the backplane connector. Do not let the components on the bottom of the module scrape against the ejector levers of the module below it.
- 14. Firmly push the ejector levers inward until the module is fully seated into the connector (Note: When all modules are properly inserted, all the ejector levers should be aligned.)
- 15. Using the Phillips-head screwdriver, tighten the two quarter-turn fasteners that attach the module to the card cage (by pushing in and turning the screwdriver clockwise.)
- 16. Re-connect the interface cables, if necessary, then the power cord.

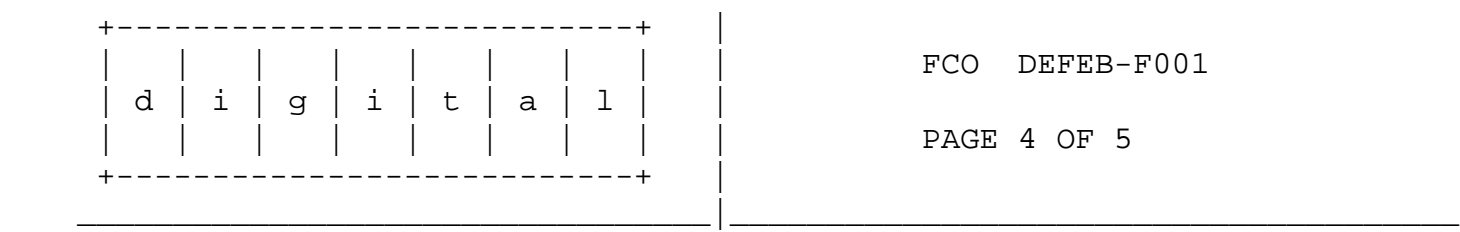

REWORK PROCEDURE (continued)

- 17. Testing of the DEFEB is accomplished by a diagnostic self-test whenever power is applied to the unit. When the entire self-test is complete (approximately 1 minute) and the diagnostics detect no fatal errors, the operational firmware is called to begin normal bridge operation.
- 18. Verify that the firmware Revision of the new AP module is at V3.0, add the new bridge to the ELMS Registry and restore the Customers management parameters.
- 19. Complete LARS data as shown on Page 5 of 5.
- 20. Update the Site Management Guide to reflect installation of this FCO.

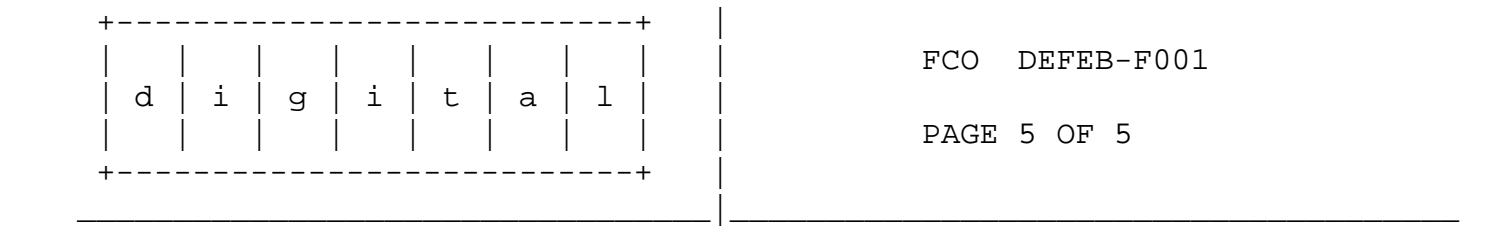

## LARS EXAMPLE

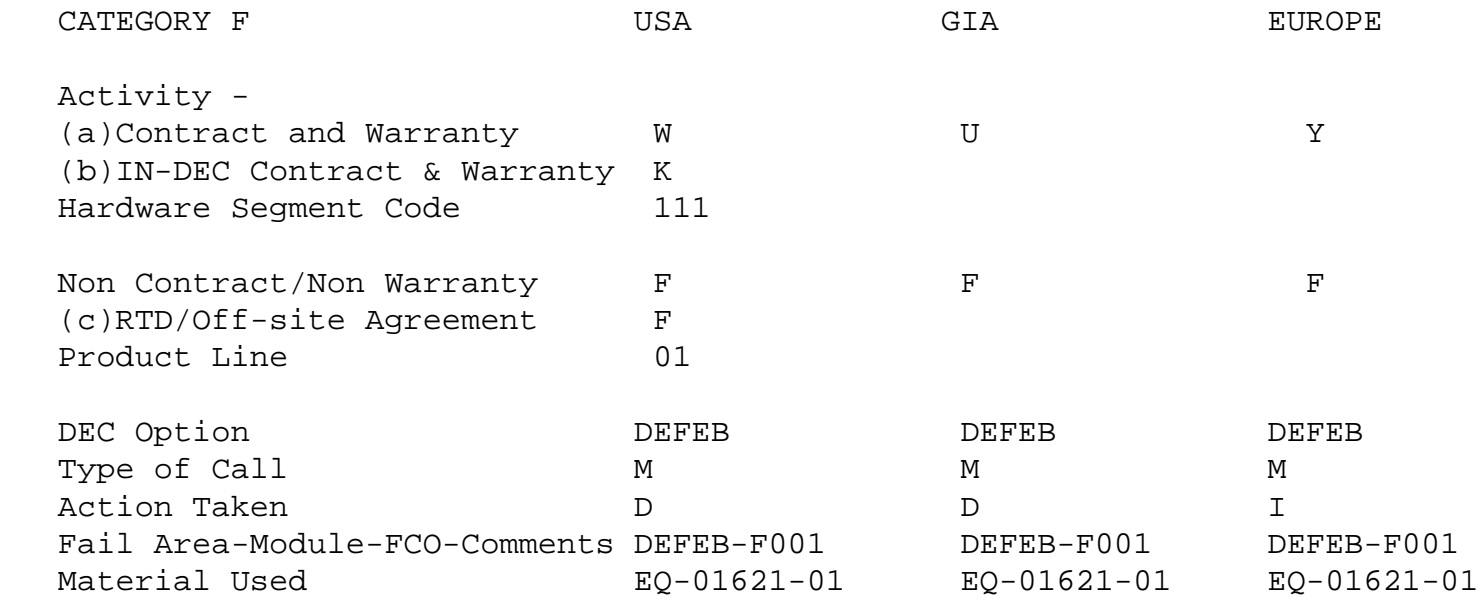

- (a) Warranty Optimum, Warranty Standard and Warranty Basic (on-site) Agreements.
- (b) Applies to INDEC AREA ONLY Warranty Optimum, Warranty Standard and Warranty Basic (on-site) Agreements.
- (c) RTD=Return to Digital or Off-site Agreements; If Field Engineer On-site, use Activity Code "F".

\\FCO\_DOCS \\DEFEB \\DECBRIDGE 500 \^ DEFEB \\1992